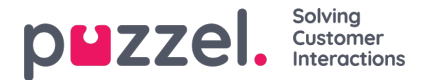

## **Configuring Existing Integrations**

If you have developed your own widget using the Widget API, you need to add support for the new URL app.puzzel.com.

- If you are using the Widget API Lib you must update to version 1.3.0. Instructions can be foun[dhere](https://help.puzzel.com/api-documentation/widget-api/widget-api-library).
- In all other cases you have to make sure to add https://app.puzzel.com wherever you are using https://agent.puzzel.com from before.

If you are using any Microsoft Entra ID (Azure AD) integrations in the Agent application, like Microsoft Teams, Skype for Business or Microsoft Dynamics, you need to add https://app.puzzel.com/agent/ to the Redirect URIs in your Microsoft Entra ID App Registration. Instructions for the different integrations can be found [here](https://help.puzzel.com/product-documents/integrations/puzzel-catalog-sync/puzzel-catalog-sync-for-azure-ad#:~:text=for%20the%20Catalog.-,Presence%20from%20External%20Microsoft%20Tenants,-In%20addition%20to) or here for Presence from External Microsoft Tenants.